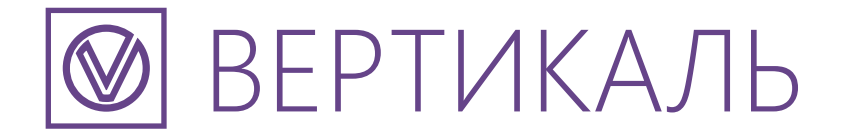

# СИСТЕМА АВТОМАТИЗИРОВАННОГО ПРОЕКТИРОВАНИЯ ТЕХНОЛОГИЧЕСКИХ ПРОЦЕССОВ

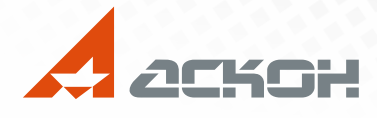

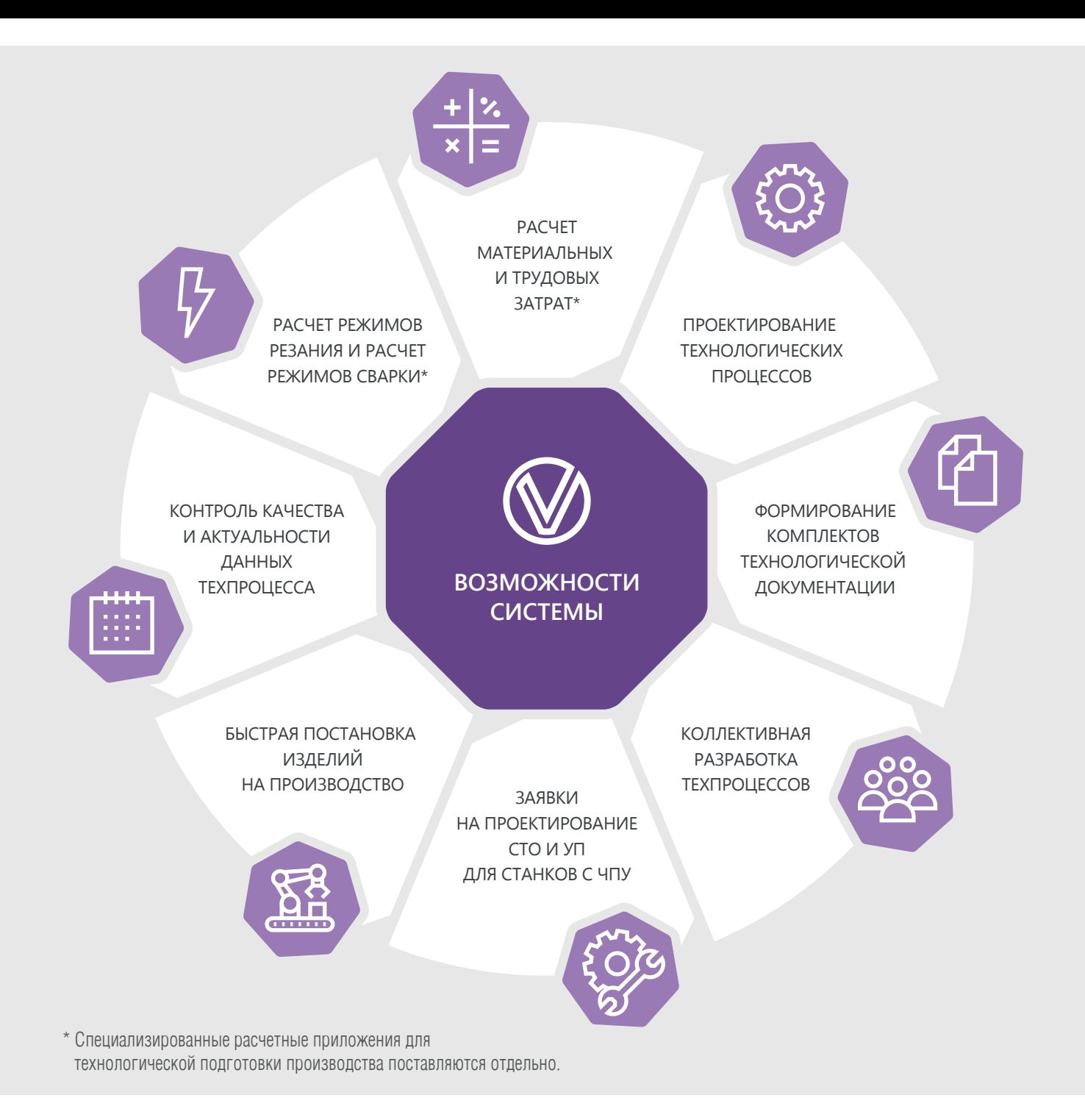

ВЕРТИКАЛЬ может использоваться как самостоятельная система, так и в составе Комплекса решений **ACKOH** 

## **ЛОЦМАН:PLM**

ВЕРТИКАЛЬ является поставшиком технологических данных об изготовлении элементов состава изделия, проектируемо-ГО В ЛОЦМАН: РІМ.

В ЛОЦМАН: РLМ можно вести централизованный архив технологических процессов, формировать извещения об изменении, а также производить согласование и утверждение разработанной в ВЕРТИКАЛЬ технологической документации.

### ПОЛИНОМ:МDМ

Использование «ПОЛИНОМ: МОМ Справочник технолога» позволяет предоставлять отфильтрованные справочные данные о технологических операциях и переходах. оборудовании и оснастке, измерительном инструменте и приборах, средствах защиты и материалах в зависимости от контекста объекта в разрабатываемом в ВЕРТИКАЛЬ технологическом процессе.

## KOMNAC-3D

В своей работе технолог постоянно использует графические документы: чертежи, модели, эскизы. Графические вкладки ВЕРТИКАЛЬ позволяют широко использовать возможности KOMNAC-3D:

- из чертежа или модели КОМПАС-3D можно получить данные об изделии, размеры и прочие данные в разрабатываемый ТП;
- разрабатывать в КОМПАС-3D технологические модели и эскизы операций.

#### **РАБОТА В ПРИЛОЖЕНИИ**

Интуитивный и удобный интерфейс в виде дерева объектов. панели вкладок и интегрированной строки поиска данных позволяет пользователю сконцентрироваться на главной информации при разработке техпроцесса.

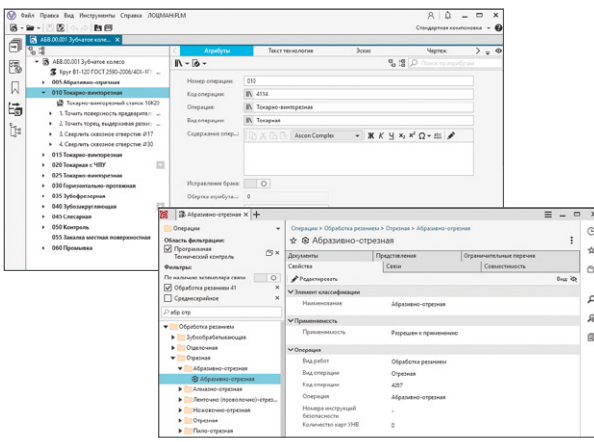

#### **СТАРТОВАЯ СТРАНИЦА**

При запуске ВЕРТИКАЛЬ часто выполняются такие действия, как создание и открытие техпроцесса, выбор из числа недавних техпроцессов. Стартовая страница предоставляет простые и удобные способы выполнения этих операций.

#### **ИНДИКАЦИЯ ИЗМЕНЕНИЙ**

Для объектов и атрибутов техпроцесса реализована индикация изменений. Это позволяет пользователю увидеть, какие именно изменения были внесены при редактировании техпроцесса, и оценить масштаб изменений.

#### **РАБОТА С КОМПЛЕКТОВАНИЕМ**

В системе ВЕРТИКАЛЬ реализована возможность комплектования техпроцессов сборки и разборки в рамках сборочных операций и переходов. Для удобства и наглядного отображения комплектования лополнительно существует режим графического представления сборки изделия или узла.

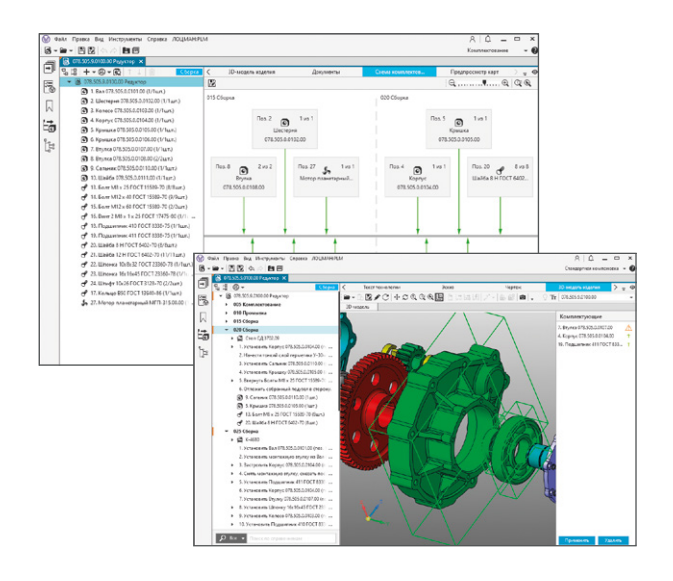

#### **РАБОТА С АТРИБУТАМИ**

Реализована горизонтальная группировка на вкладке атрибутов, позволяющая сгруппировать близкие по смыслу атрибуты в одну строку. Такое решение предоставляет пользователю больше информации за счет эффективного использования экранной области. Фильтрация атрибутов по имени повышает удобство поиска необходимых данных.

#### **ПОИСК В ДЕРЕВЕ ТЕХНОЛОГИЧЕСКОГО ПРОЦЕССА**

В дереве технологического процесса реализована строка быстрого поиска, позволяющая осуществлять поиск по введенному набору символов и навигацию по полученным результатам. Дополнительно система подсвечивает объекты технологического процесса, наименования которых набираются в строке поиска. Также инструмент поиска может быть использован при замене различных объектов структуры Texnpouecca.

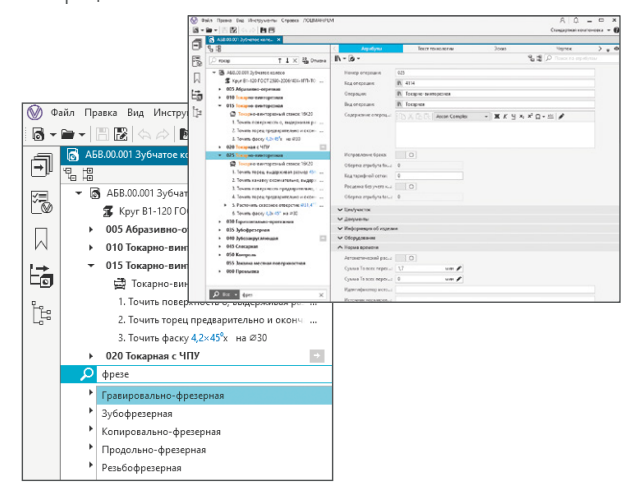

#### **РАБОТА СО СПРАВОЧНИКАМИ**

Строка поиска объектов нормативно-справочной информации позволяет выбрать данные из ПОЛИНОМ:МDM, не поднимая окно приложения. Поиск объекта осуществляется по введенным пользователем символам среди тех справочных объектов, которые соответствуют настроенной модели технологического процесса. Например, поиск оборудования по указанной технологической операции.

#### **КОНТРОЛЬ ВВОДИМОЙ ИНФОРМАЦИИ**

Обеспечены контроль корректности вводимых данных в режиме реального времени и сопутствующая индикация в случае появления ошибок ввода. Так, например, ввод отрицательного номинального значения размера приводит к появлению предупреждения о некорректных данных.

#### **ПАРАЛЛЕЛЬНОЕ ФОРМИРОВАНИЕ ОТЧЕТОВ**

В ВЕРТИКАЛЬ реализован фоновый режим формирования комплектов технологической документации. Теперь пользователь может запустить формирование отчета в фоновом режиме и продолжить работу в системе.

#### **КОМПЛЕКТОВАНИЕ**

Возможность комплектования сборочных техпроцессов в «Стандартной компоновке» позволяет добавлять объекты комплектования из списка, без обязательного перехода в компоновку «Комплектование». Для этого реализована панель комплектования, на которой отображается перечень объектов и доступны инструменты, необходимые для поиска, навигации и добавления объектов комплектования в операции техпроцесса.

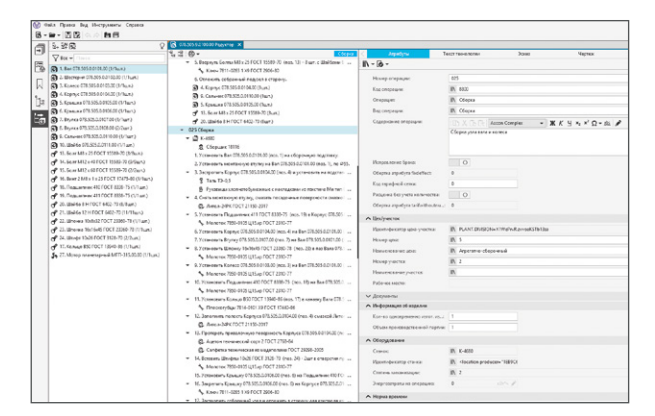

#### **КОНТРОЛЬ ИЗМЕНЕНИЙ В ТЕХПРОЦЕССЕ**

В разрабатываемом техпроцессе могут формироваться связанные логически цепочки объектов. Например, диаметр отверстия под резьбу связан с диаметром сверла, а параметры нарезаемой резьбы в этом отверстии связаны с метчиком, которым выполняется данная операция.

При изменении объектов может нарушаться их взаимосвязь. Для минимизации риска возникновения ошибок в техпроцессе следует осуществлять контроль таких изменений.

Для этого в новой версии системы предусмотрена возможность создания логических зависимостей и проверка целостности их связей. Таким образом, при удалении, замене или перемещении объектов и атрибутов, включенных в состав логических зависимостей, система предупредит технолога об их изменении.

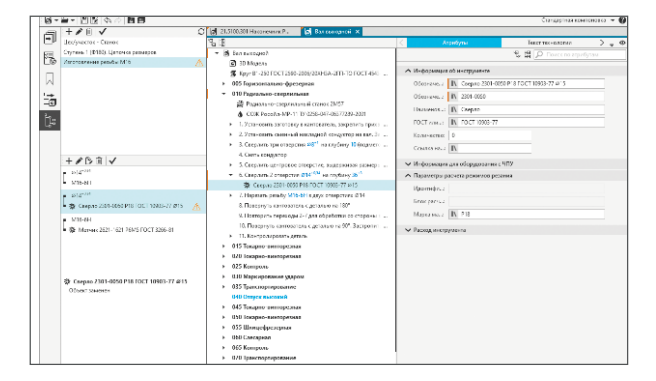

#### **СВАРОЧНЫЕ ТЕХПРОЦЕССЫ**

В новой версии добавлена возможность получения информации о сварном соединении из 3D-модели или чертежа. Полученные данные можно использовать для подбора соответствующего исполнения сварного соединения в приложении «Расчет режимов сварки» при разработке техпроцесса.

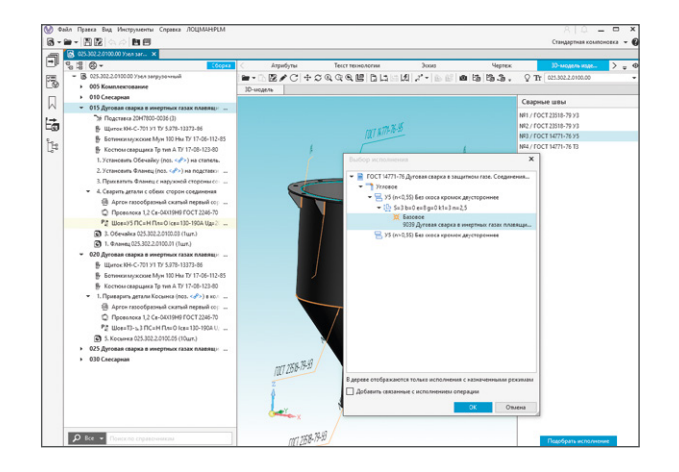

#### **ПРОВЕРКИ ПО НСИ**

- Новая утилита пакетной проверки позволяет проверить на соответствие актуальным справочным данным файлы техпроцессов в указанной папке проводника Windows.
- При выполнении синхронизации по итогам проверки по справочным данным исключена возможность синхронизации объектов техпроцесса в статусах «Запрешен» и «Ограниченно разрешен», если значения атрибутов данных объектов соответствуют справочным данным.

#### **ДОПУСКИ НА РАЗМЕРЫ**

- При часто повторяющихся действиях по назначению класса допуска на размер при создании параметров реализована возможность задавать значения допуска по умолчанию.
- Новая настройка «Разрешить выбор из полного перечня классов допусков» позволяет пользователю назначать допуски на размер из «серой зоны» по ГОСТ 25347-2013.

#### **РАБОТА С ТЕКСТОМ**

- В дополнение к поиску справочных объектов новая версия ВЕРТИКАЛЬ обеспечивает возможность поиска и замены фрагментов значений текстовых и строковых атрибутов.
- Для вставки в техпроцесс текста из сторонних источников добавлена новая команда «Вставить без форматирования». Она позволяет исключить некорректное отображе-HUE TEKCTA B OTHETE.

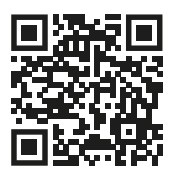

**Подробнее о ВЕРТИКАЛЬ vertical.ascon.ru**

**8 (800) 700-00-78 ascon.ru/offices**

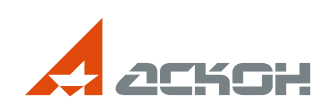

На обложке: Робот МР-1, 000 «ЗЭСКМИ»